빠른 시작 안내서

快速入门指南 Quick Start Guide

Dell Precision Appliance for Wyse

> 2 Connect the keyboard, mouse, and monitor (optional) 连接键盘、鼠标和显示器(可选)

1 Install the system into a rack 将系统安装到机架

랙에 시스템을 설치합니다

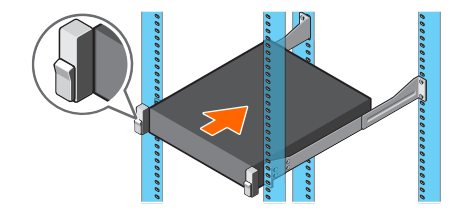

키보드, 마우스 및 모니터(선택 사항)를 연결합니다

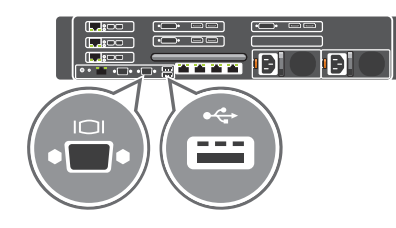

3 Connect the GPUs to the host cards

将 GPU 连接到主机卡 GPU GPU를 호스트 카드에 연결합니다

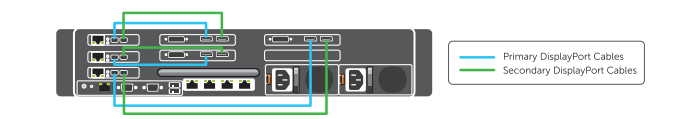

# 4 Connect the network ports to an external switch

将网络端口连接到外部交换机

네트워크 포트를 외부 스위치에 연결합니다

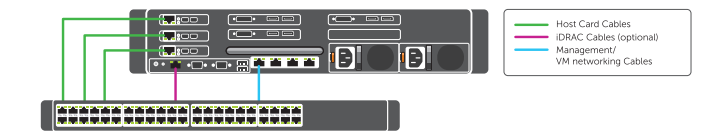

# 8 Download the Quick Start Tool and *Dell Precision Appliance for Wyse User's Guide* for *Dell Precision Rack 7910* from dell.com/support

请从 dell.com/support 下载 Dell Precision Rack 7910 的快速启动工具和 Dell Precision Appliance for Wyse 用户指南

dell.com/support Dell Precision Rack 7910 Wyse Dell Precision

dell.com/support에서 Dell Precision Rack 7910용 Wyse 사용자 가이드를 위한 빠른 시작 도구 및 Dell Precision 어플라이언스를 다운로드합니다

5 Connect the system to an electrical outlet 将系统连接到电源插座

시스템을 전원 콘센트에 연결합니다

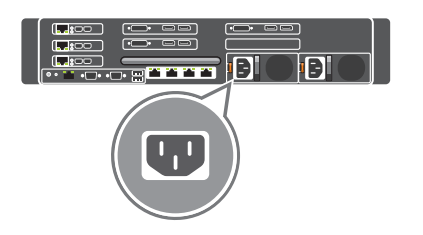

# 6 Loop and secure the power cable in the retention clip

将电源电缆缠绕并固定在固定夹上

전원 케이블을 보호 클립 주위로 감아 고정합니다

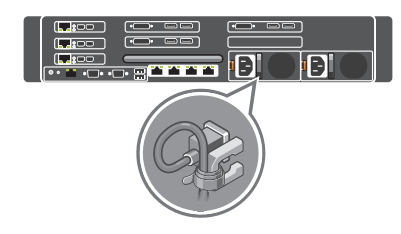

## 7 Power on the system 开机

시스템의 전원을 켭니다

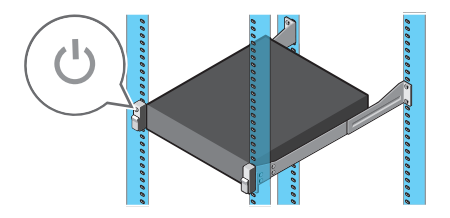

NOTE: The cabling instructions are valid only if your workstation is shipped with host cards and Quadro GPUs.

注:布线说明仅在您的工作站随附主机卡和 Quadro GPU 时有效。

 $\mathscr{U}$  Cuadro GPU  $\mathscr{V}$ 

**DELL** 

│ <mark>∥</mark> 주: 케이블 연결 절차는 워<u>크스테이션이 호스트 카드 및 Quadro GPU와 함께</u>

- 16. Host Card (optional)
- 17. Serial connector
- 18. VGA connector
- 19. USB 3.0 connectors
- 20. Quadro GPU (optional)
- 21. Network connectors
- 22. Power supply

 $\bullet$  2015 Dell Inc.  $\bullet$  **Printed in China.** 

- 14. 系统识别连接器
- 15. iDRAC8 Enterprise 端口 (可选)

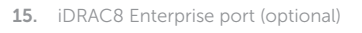

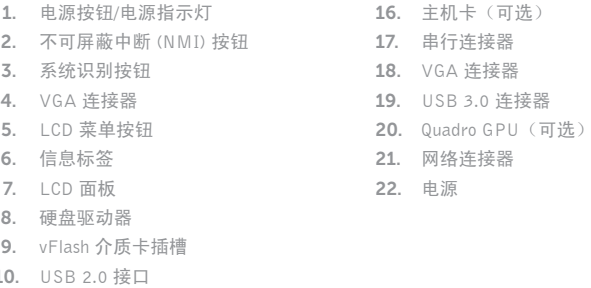

- 11. USB 管理端口/iDRAC 直接端口
- 12. 光盘驱动器(可选)
- 13. 系统识别按钮

 $10.$ 

## NOTE: For additional information on Quadro GPU and Grid card configuration, see dell.com/support.

注: 有关 Quadro GPU 和 Grid 卡配置的详细信息, 请访问 dell.com/support。

 $\mathscr{A} \star \mathsf{E}:$  Quadro GPU GRID dell.com/support dell.com/support

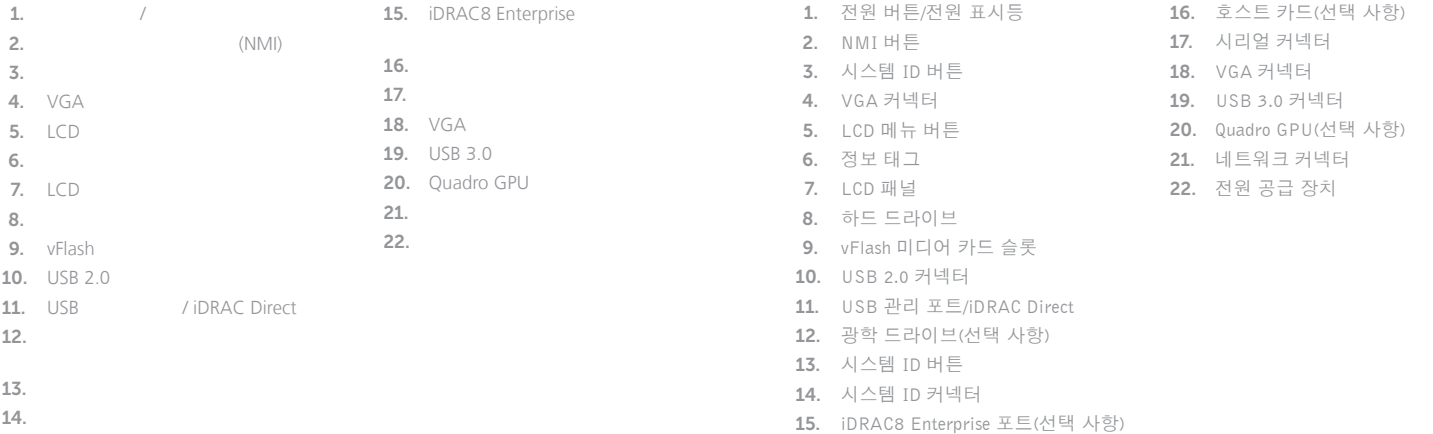

Features

功能部件 | | 기능

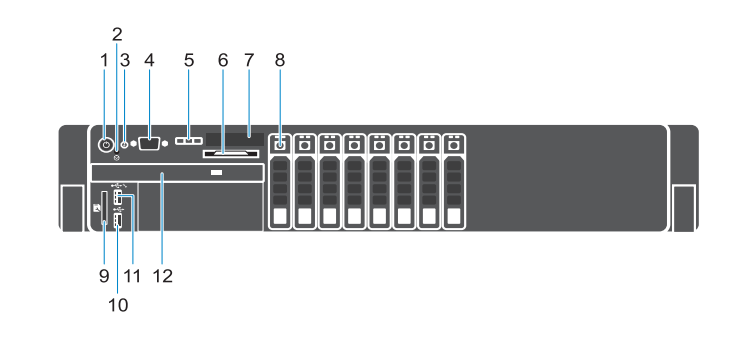

#### $\sqrt{2}$  $\overline{\phantom{a}}$   $\overline{\phantom{a}}$ Q. oo  $\sqrt{2}$  $\overline{\phantom{a}}$ and the first party  $\Box$ E IE ▕▏▕▙▟<u>ਃ<sup>ଡ଼○</sup>▁▏</u><br>▕▏<sub>▌</sub><sub>▘</sub>▗▔<mark>▗┌</mark>▔<sub>▘</sub>▗<del>▔</del>▏╒▛▏▆▌▆▊▆▊▅▋▔ 13 15 17 18 19 20 21 22  $14 \quad 16$

- 1. Power button/Power light
- 2. Non-maskable interrupt (NMI) button
- **3.** System identification button
- 4. VGA connector
- 5. LCD menu buttons
- 6. Information tag
- 7. LCD panel
- 8. Hard drives
- 9. vFlash media card slot
- 10. USB 2.0 connector
- 11. USB management port/ iDRAC Direct
- 12. Optical drive (optional)
- 13. System identification button
- 14. System identification connector

#### Product support and manuals

## 产品支持与手册 제품 지원 및 설명서

dell.com/support dell.com/support/manuals

#### Contact Dell

与 Dell 联络

## Dell사에 문의합니다

# dell.com/contactdell

## Regulatory and safety

管制和安全

규정 및 안전

dell.com/regulatory\_compliance

#### Regulatory model 管制型号

규정 모델

E31S

### Regulatory type

管制类型

규정 유형

E31S001

### Computer model

计算机型号

컴퓨터 모델

Dell Precision Appliance for Wyse

2015-03

주: Quadro GPU 및 Grid 카드 구성에 대한 자세한 정보는 dell.com/support 를 참조하십시오 .